# Pianifica riavvio nei punti di accesso wireless Ī

## **Obiettivo**

In questo articolo viene illustrata la pianificazione del riavvio in Wireless Access Point (WAP) 125 e WAP581.

## Dispositivi interessati | Versione software

- WAP125 [\(Scheda tecnica](/content/en/us/products/collateral/wireless/small-business-100-series-wireless-access-points/datasheet-c78-738881.html)) | 1.0.5.0 [\(scarica la versione più recente](https://software.cisco.com/download/home/284142921))
- WAP581 [\(scheda tecnica](/content/en/us/products/collateral/wireless/small-business-500-series-wireless-access-points/datasheet-c78-738872.html)) | 1.0.5.0 [\(scarica la versione più recente](https://software.cisco.com/download/home/284142931))

### Introduzione

Nell'ultima versione del firmware dei modelli WAP125 e WAP581 è stata aggiunta una nuova opzione per pianificare riavvii ricorrenti che consente di pianificare un riavvio dell'intero sistema WAP o semplicemente di riavviare il sottosistema Radio wireless su base giornaliera, settimanale o mensile.

Questa funzione garantisce una maggiore stabilità per il dispositivo e per le radio wireless.

Per aggiornare WAP all'ultima versione del firmware, leggere i seguenti articoli:

- [Aggiorna firmware su WAP125](/content/en/us/support/docs/smb/wireless/cisco-small-business-100-series-wireless-access-points/smb5706-upgrade-the-firmware-on-the-wap125.html/smb5506-upgrade-firmware-on-an-rv34x-series-router.html)
- [Aggiorna firmware su punto di accesso wireless](/content/en/us/support/docs/smb/wireless/cisco-small-business-100-series-wireless-access-points/smb5193-upgrade-firmware-on-wireless-access-point.html)

## Pianifica riavvio

Per pianificare il riavvio:

### Passaggio 1

Accedere a WAP utilizzando il nome utente e la password.

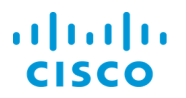

#### **Wireless Access Point**

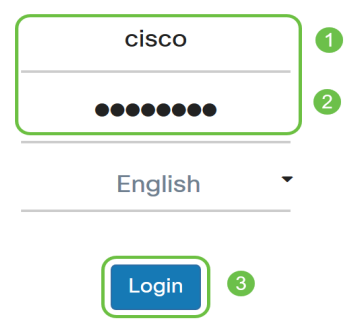

L'interfaccia utente potrebbe essere diversa a seconda del dispositivo.

#### Passaggio 2

Selezionare Amministrazione > Pianifica riavvio.

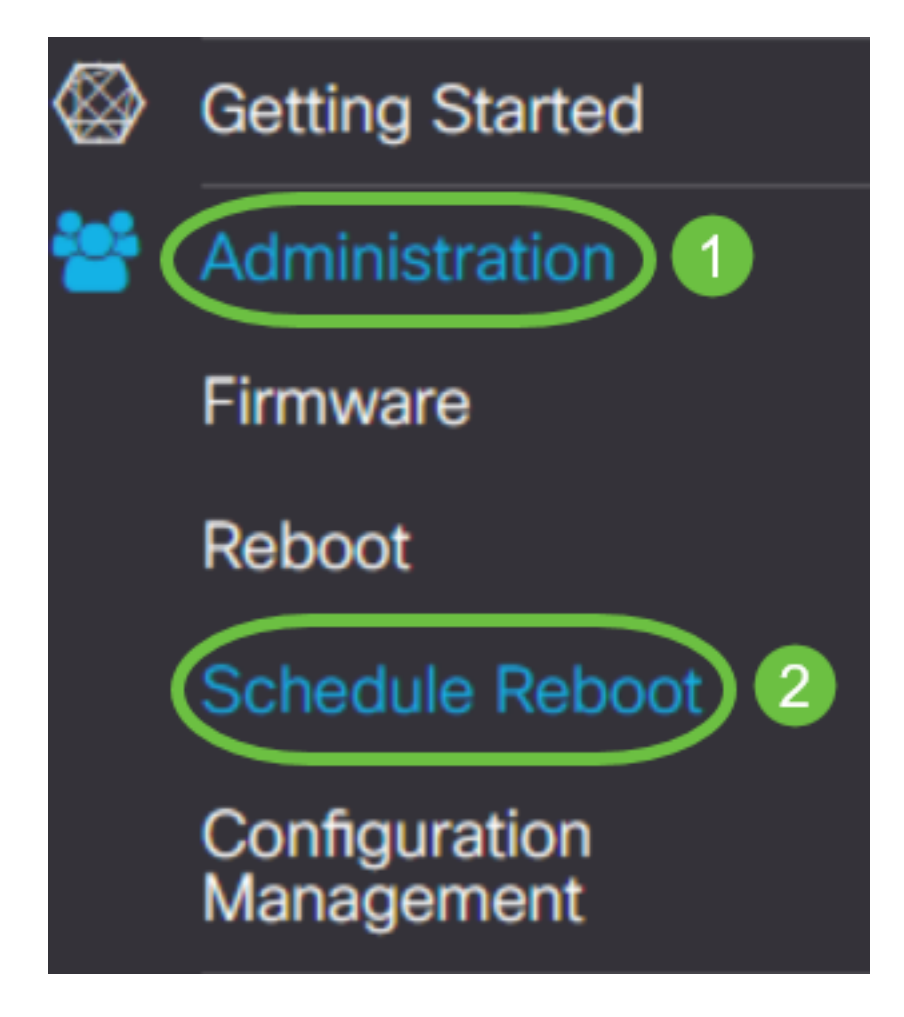

Per attivare Pianifica riavvio, selezionare Abilitato.

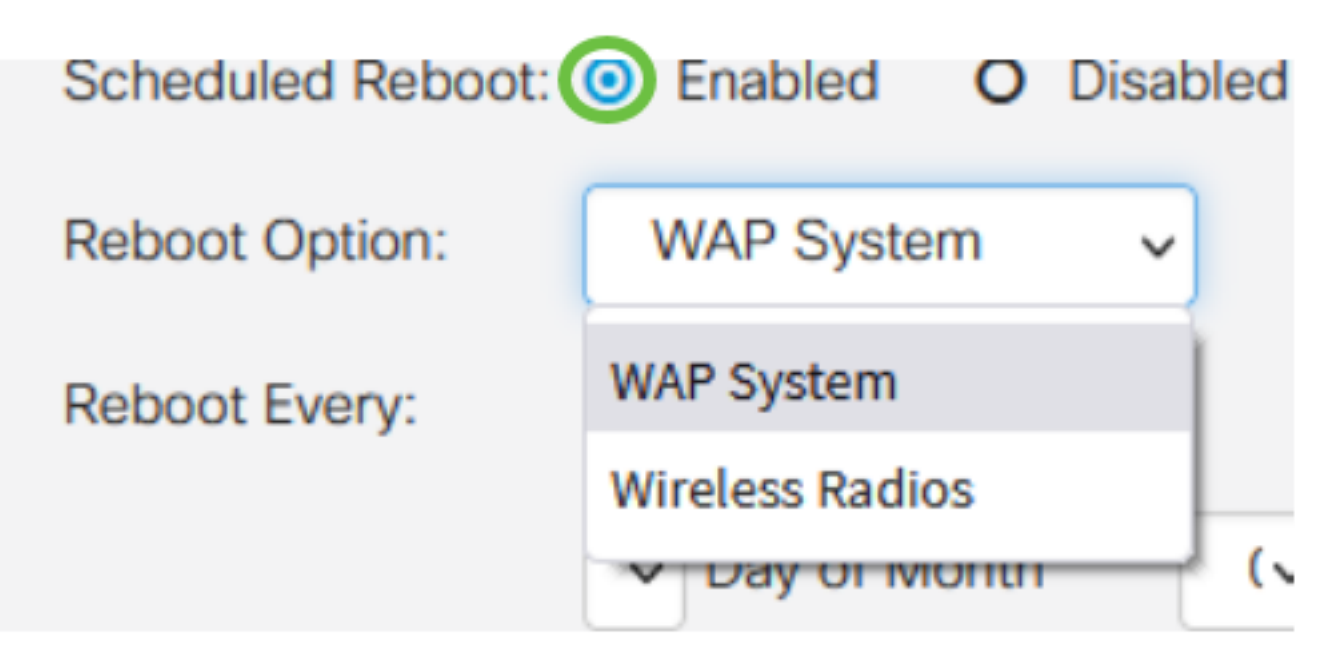

#### Passaggio 4

Selezionare l'opzione Reboot Option (Riavvia) dal menu a discesa. È possibile scegliere di riavviare l'intero sistema WAP o le radio wireless.

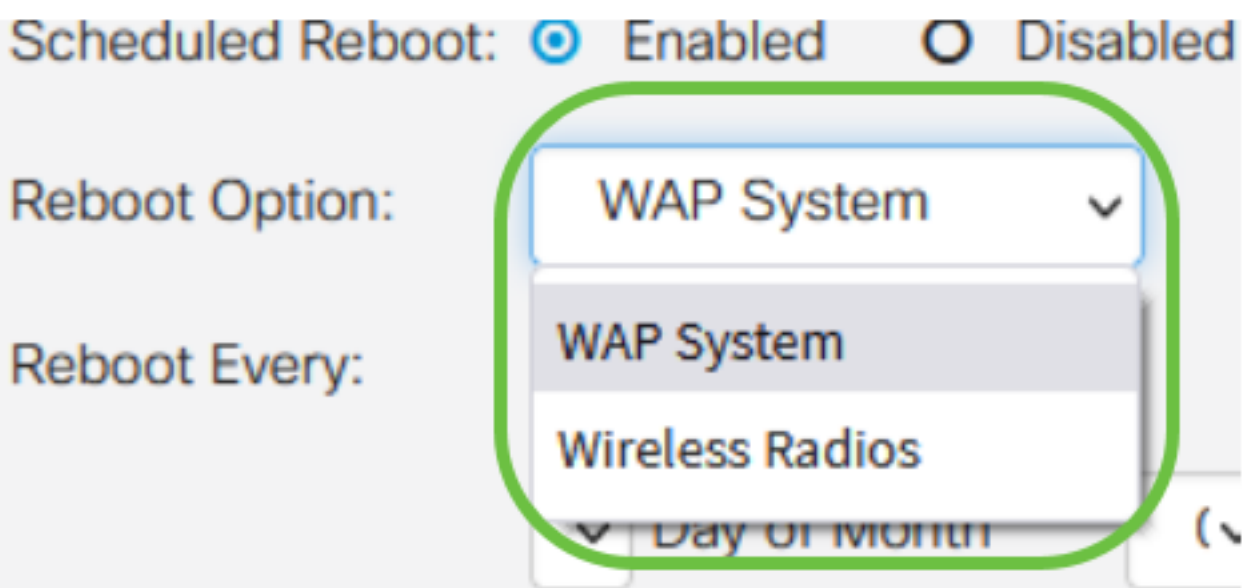

Se la radio wireless presenta dei problemi, il semplice riavvio e la reimpostazione del sottosistema wireless durante l'orario di chiusura risulteranno più veloci rispetto a un riavvio completo e potrebbero risolvere eventuali problemi.

#### Passaggio 5

Nella sezione Riavvia ogni configurare la pianificazione per il riavvio. Le opzioni sono:

- Giorno Se è selezionato giorno, impostare l'ora di riavvio.
- *Settimana:* se è selezionata l'opzione Settimana, impostare il giorno della settimana e

l'ora del riavvio.

• Mese: se si seleziona mese, impostare il mese dell'anno e l'ora del riavvio.

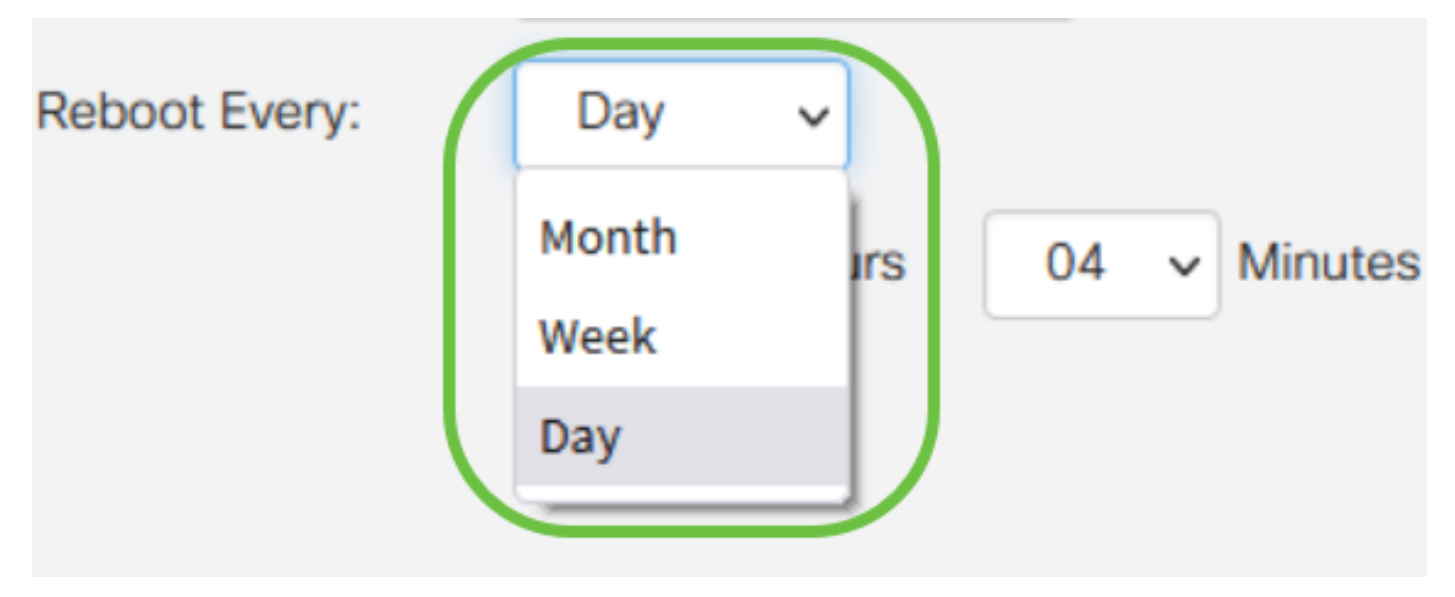

Si consiglia di pianificare il riavvio durante gli orari non lavorativi. Non impostare il dispositivo per il riavvio durante una giornata lavorativa standard.

Se si configura un riavvio mensile per il 29-31 di ogni mese, tenere presente che febbraio ha solo 28 giorni, a meno che non sia un anno bisestile. Aprile, giugno, settembre e novembre hanno solo 30 giorni. Se si sceglie una di queste date, il WAP non verrà riavviato in quel mese.

## **Conclusioni**

Èsemplice! Pianificare riavvii ricorrenti sul proprio WAP e gestire facilmente i dispositivi di rete.